#### 1. Was ist ein Reparaturauftrag?

Unter einem Reparaturauftrag versteht man den Vorgang, bei dem eine defekte Ware in einen funktionsfähigen Zustand zurückversetzt wird.

#### 2. Wie läuft ein Reparaturvorgang in Sage 50 ab?

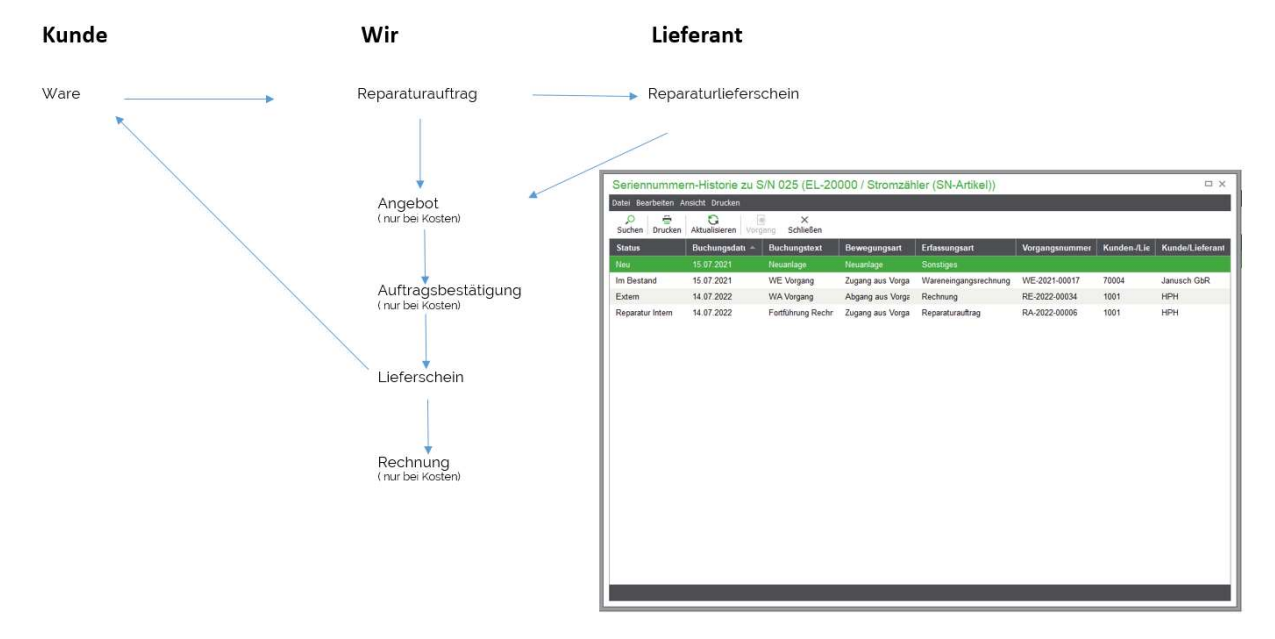

#### Erläuterung:

- Kunde sendet die defekte Ware. Er bekommt daher einen Reparaturauftrag. Ggf. geht die Ware mit einem Reparaturlieferschein an den Lieferanten.
- Entstehen Kosten für die Reparatur, erhält der Kunde hierfür ein Angebot.
- Ist die Reparatur kostenfrei, bekommt er lediglich die funktionsfähige Ware mit einem Lieferschein zurück.
- Hat der Kunde ein Angebot erhalten, wird die Beauftragung bestätigt.
- Die reparierte Ware wird mit einem Lieferschein an den Kunden gesendet und im Anschluss wird die Reparatur evtl. berechnet.
- ACHTUNG: Es finden keine Lagerbewegungen statt. Bei Seriennummern-Artikeln kann man allerdings die Seriennummer verfolgen.

### 3. Anleitung:

Grundsätzlich haben auch Sie die Möglichkeit, den Reparaturauftrag in Sage 50 als Vorgang zu erstellen und somit nachverfolgen zu können.

Um einen Reparaturauftrag zu erfassen, öffnen Sie bitte die Rechnung des Kunden, in der sich der defekte / zu reparierende Artikel befindet. Alternativ können Sie den Reparaturauftrag auch als neuen Vorgang anlegen.

Überführen Sie diesen bitte zunächst in einen Reparaturauftrag. Bevor Sie den Vorgang speichern, passen Sie diesen zunächst entsprechend an. Unter Umständen kann es erforderlich sein, überflüssige Positionen zu entfernen und die Garantiezeit (Seriennummernartikel) zu überprüfen.

Sollte es sich in Ihrem Fall um einen Seriennummern-Artikel handeln, gehen Sie am besten wie folgt vor, um die Historie zu dieser Seriennummer zu öffnen:

Vorgangsdaten -> Seriennummern (Strg + F5)

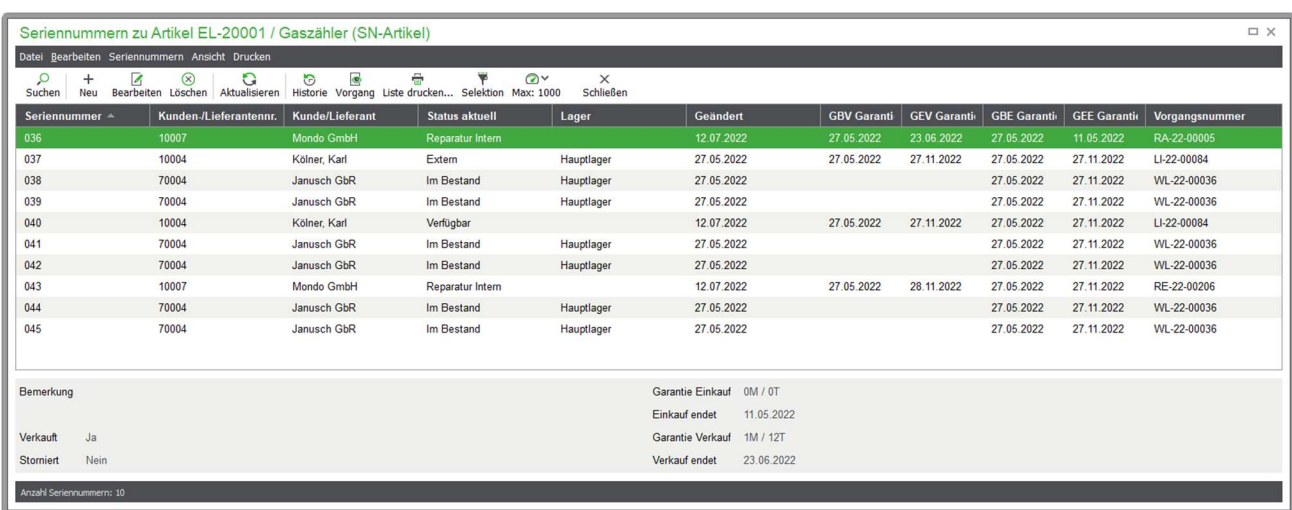

Es öffnet sich nun die Historie zu dieser einen Seriennummer.

Wie üblich können Sie sich die Listendarstellung anpassen, so haben Sie die entsprechenden Garantiezeiten direkt auf einen Blick.

Schließen Sie nun die Seriennummern-Historie und öffnen im Anschluss den Artikel mit Doppelklick.

Bitte öffnen Sie nun den Reiter Reparatur, geben die erforderlichen Informationen (Garantie, Fehler, Eingangsdatum, Fehlerbeschreibung) ein und speichern mit OK.

Insofern Sie bei Reparaturen mit RMA-Nummern arbeiten, tragen Sie diese bitte in den Vorgangsdaten des Reparaturauftrags unter "Kennung 2" ein. Die Formulare werden diese dann automatisch als RMA-Nr. berücksichtigen und entsprechend zur Anzeige bringen.

Jetzt können Sie Ihrem Kunden den Reparaturauftrag durch Mailen bestätigen oder Sie drucken diesen und lassen es sich im vorhandenen Feld quittieren.

**HPH**·SOFTWAF BERATUNG · SCHULUNG · SERVICE

HPH-Software GmbH · Eickener Straße 83 · D-41061 Mönchengladbach **HPH** Tatjana Aßmann Eickener 83 41061 M'Gladbach

Datum: Auftrags-Nr.: Liefertermin: Zu Rechnung: Ihre Kunden-Nr.: Sachbearbeiter: E-Mail:

14.07.2022 RA-2022-00006 14 07 2022 RE-2022-00034 1001 Tatjana Aßmann office@hph-software.de

## Reparaturauftrag

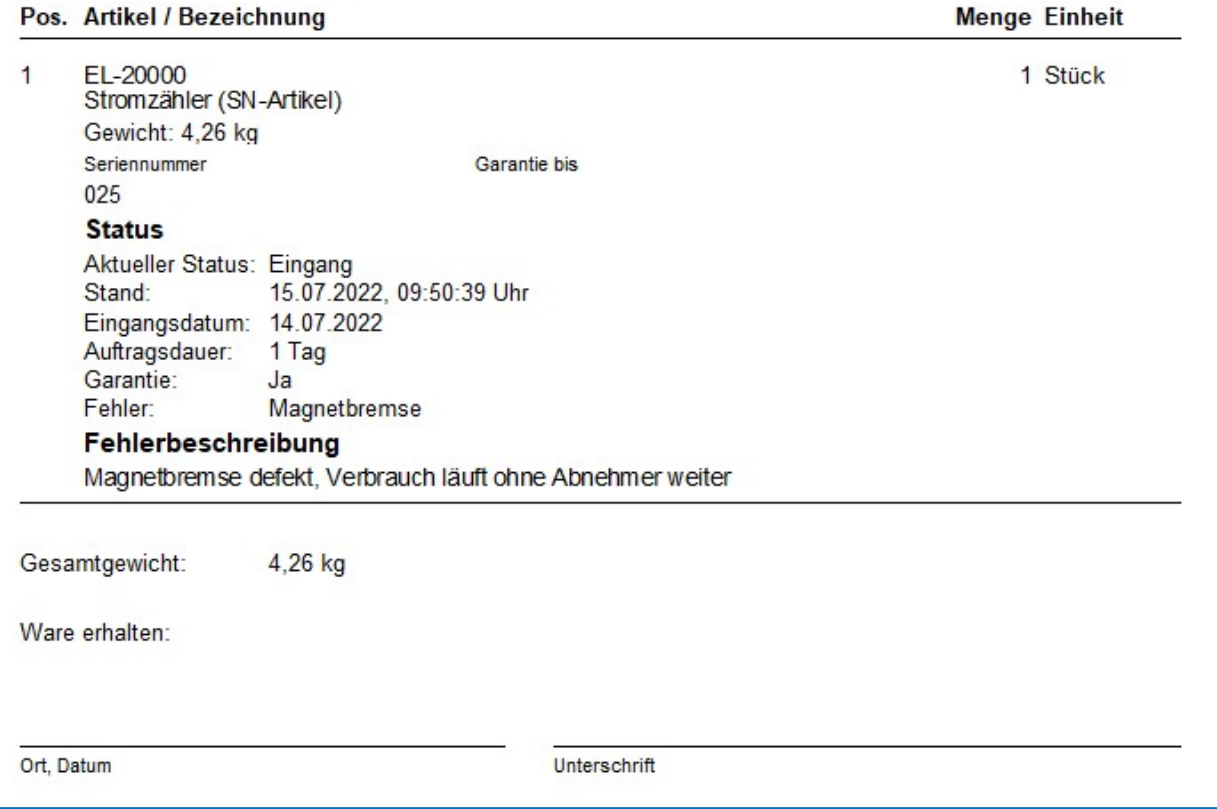

Wenn es sich bei der Ware um "Zukaufware" handelt, senden Sie die Ware im Normalfall mit einem Reparaturlieferschein an Ihren Lieferanten. Hierzu überführen Sie den Reparaturauftrag in einen Reparaturlieferschein.

Sollte die Garantie bereits abgelaufen oder die Reparatur grundsätzlich kostenpflichtig sein, senden Sie dem Kunden ein Angebot durch Überführen des Reparaturauftrags. Ist der Kunde mit den Kosten einverstanden, senden Sie diesen im nächsten Schritt eine Auftragsbestätigung durch erneutes Überführen zu.

Grundsätzlich senden Sie dem Kunden nach Abschluss der Reparaturmaßnahmen die Ware mit einem Lieferschein zurück.

Um einen Überblick über Ihre Reparaturaufträge zu erhalten, können Sie ganz einfach aus der Vorgangsliste heraus – wie auf folgendem Bilden zu erkennen – unser perfektioniertes Vorgangsjournal drucken oder nach Excel exportieren.

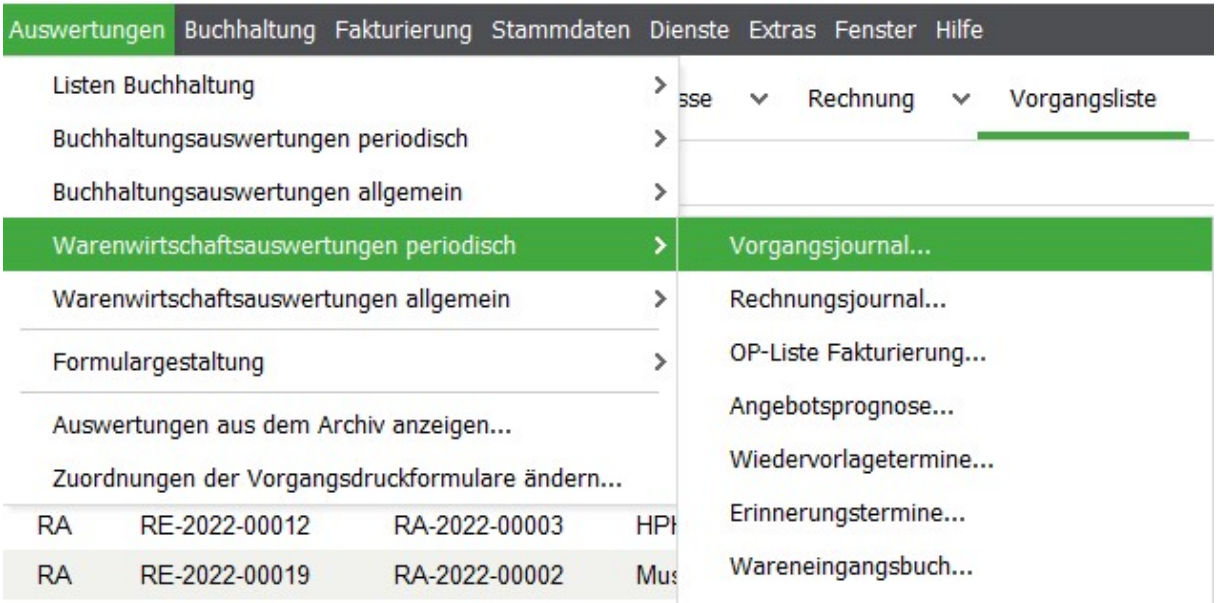

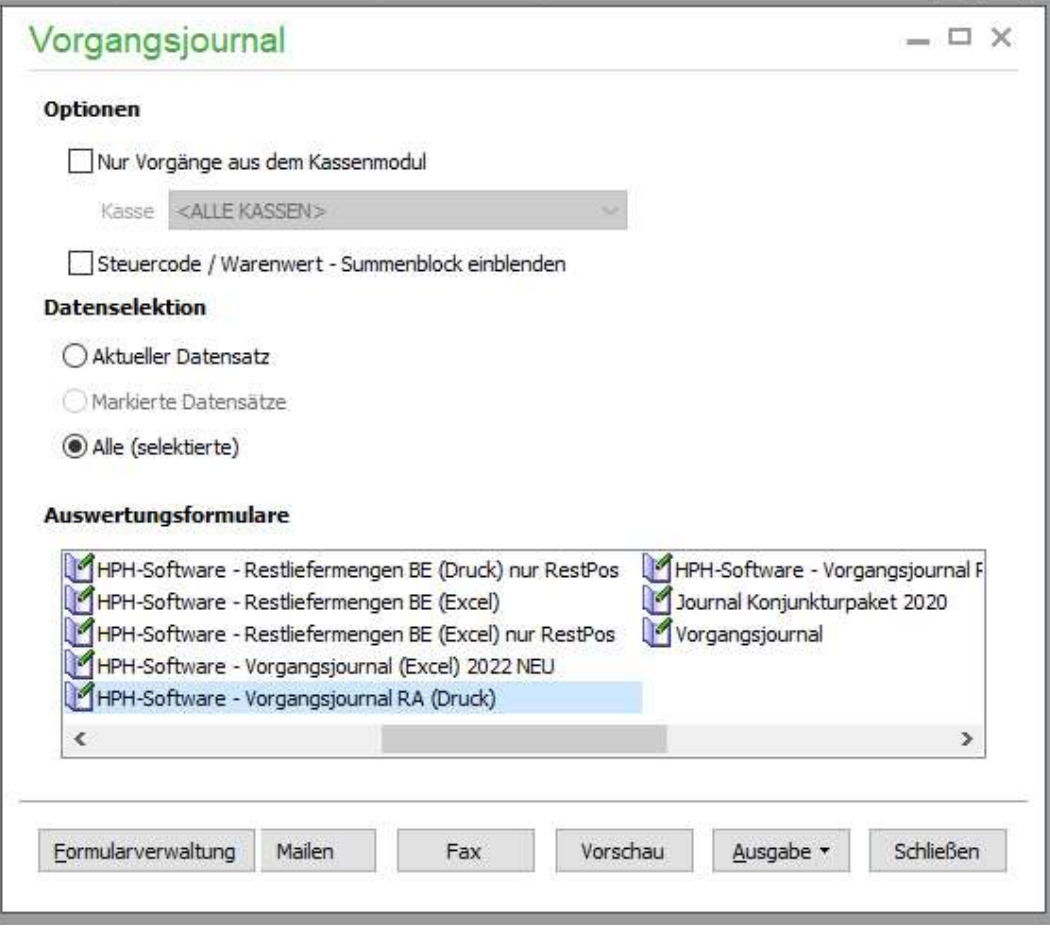

#### Offene Reparaturaufträge

# **HPH-SOFTWARE**

Stand: 15.07.2022, 10:07:59 Uhr Reparaturauftrag Nr. RA-2022-00006 vom 14.07.2022, Kunde: HPH / M'Gladbach, Kunden-Nr.: 1001 Bezeichnung / Fehler- / Reparaturbericht Menge Einheit<br>Stromzähler (SN-Artikel) 15 tück<br>Magnetbremse defekt, Verbrauch läuft ohne 15 tück Pos. Artikel-Nr. Status Eingang Dauer Garantie Reklamation Kostenpflichtig Zusatzinfo Zustand Zubehör Fehler 1 EL-20000 1 Tag Eingang 14.07.2022  $Ja$ Nein Nein Magnetbremse Reparaturauftrag Nr. RA-2022-00005 vom 12.07.2022, Kunde: Kölner, Karl / Köln, Kunden-Nr.: 10004 Pos. Artikel-Nr. Bezeichnung / Fehler- / Reparaturbericht Menge Einheit Dauer Garantie Reklamation Kostenpflichtig Zusatzinfo Zustand Zubehör Fehler Status Eingang Reparaturauftrag Nr. RA-2022-00004 vom 12.07.2022, Kunde: Aßmann, Tatjana / Mönchengladbach, Kunden-Nr.: 10007 Bezeichnung / Fehler- / Reparaturbericht Menge Einheit Pos. Artikel-Nr. Status Eingang Dauer Garantie Reklamation Kostenpflichtig Zusatzinfo Zustand Zubehör Fehler Stirnradgetriebe ES 360-1\_4<br>Reparatur des Wellenzapfen  $1 60010$ 1 Stück Eingang 11.07.2022 4 Tage  $Ja$ Nein Nein Wellenzapfen def

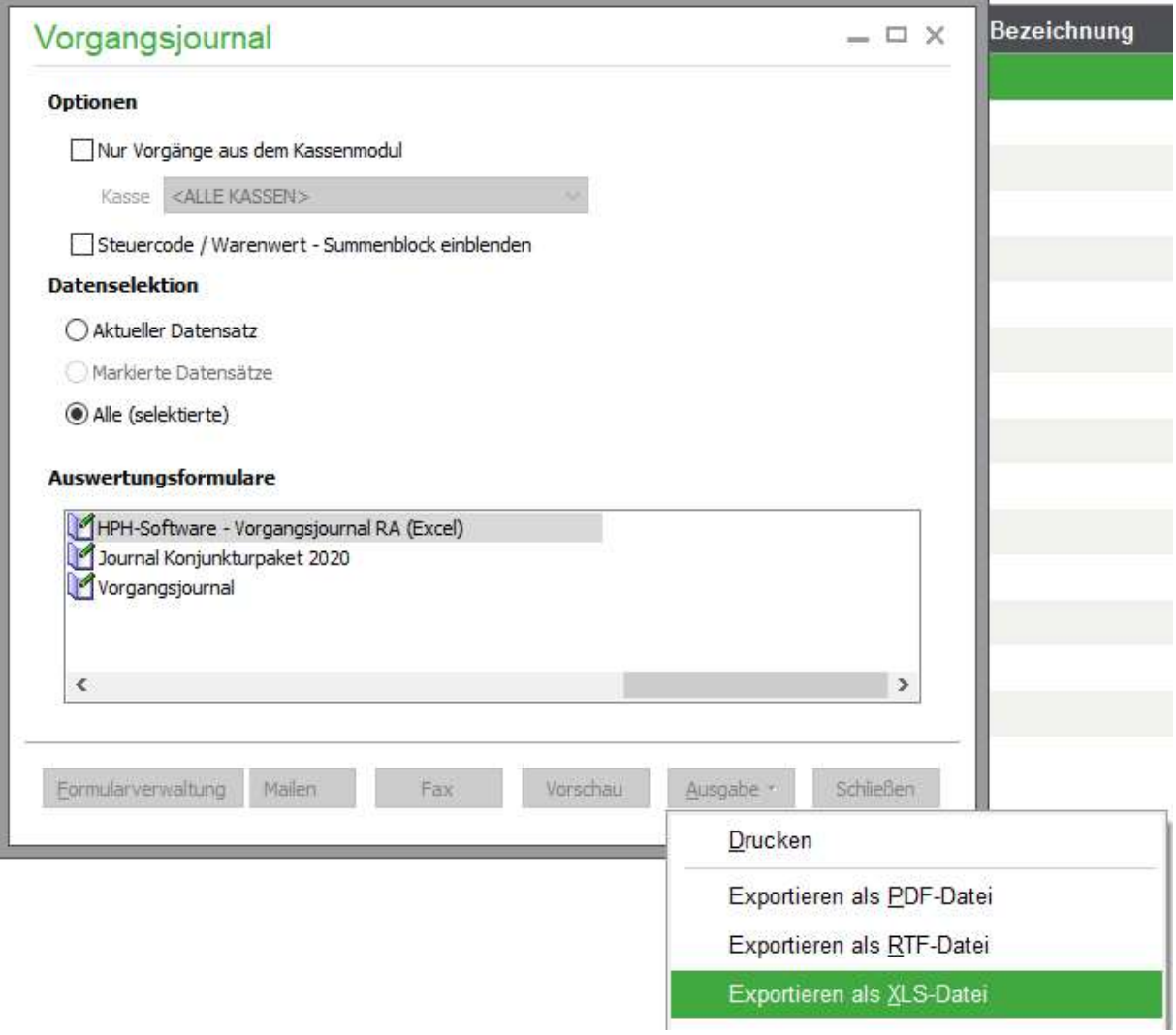

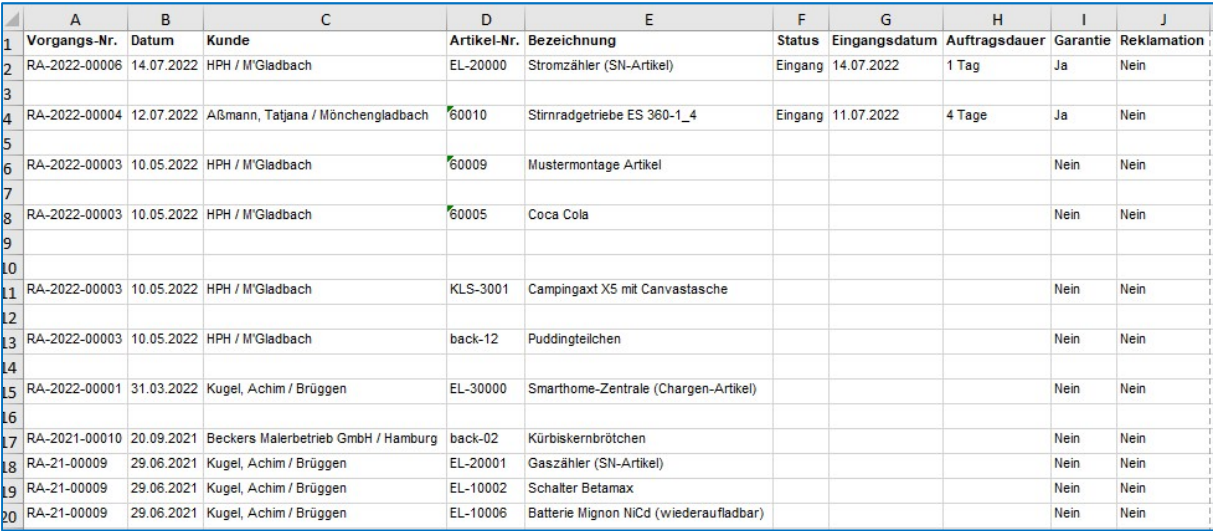

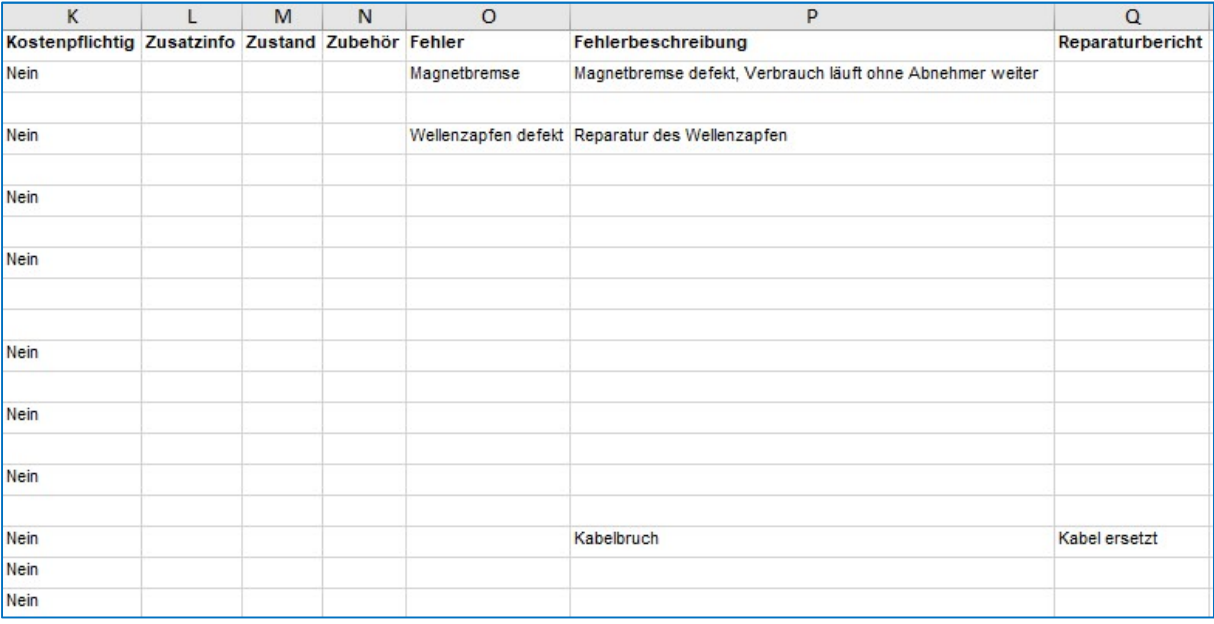